## Visual Basic: MSFlexGrid/MSHFlexGrid Controls

Visual Studio 6.0

## LeaveCell Event

SeeAlso Example [Applies To](https://msdn.microsoft.com/en-us/library/aa228053(v=vs.60).aspx)

Occurs immediately before the currently active cell changes to a different cell.

### Syntax

### Private Sub object\_LeaveCell()

The LeaveCell event syntax has one part:

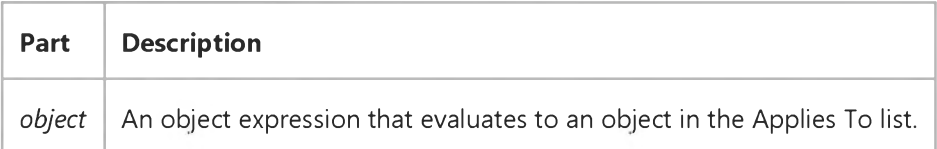

### Remarks

This event is used to validate the contents of a cell.

This event does not occur when moving focus to a different control.

Visual Studio 6.0

*Visual Basic: MSChart Control*

### LegendActivated Event

See Also Example [Applies To](https://msdn.microsoft.com/en-us/library/aa240536(v=vs.60).aspx)

Occurs when the user double clicks on the chart legend.

### Syntax

### Private Sub ob/eci\_LegendActivated *(mouseFlags* As Integer, *cancel* As Integer)

The LegendActivated event syntax has these parts:

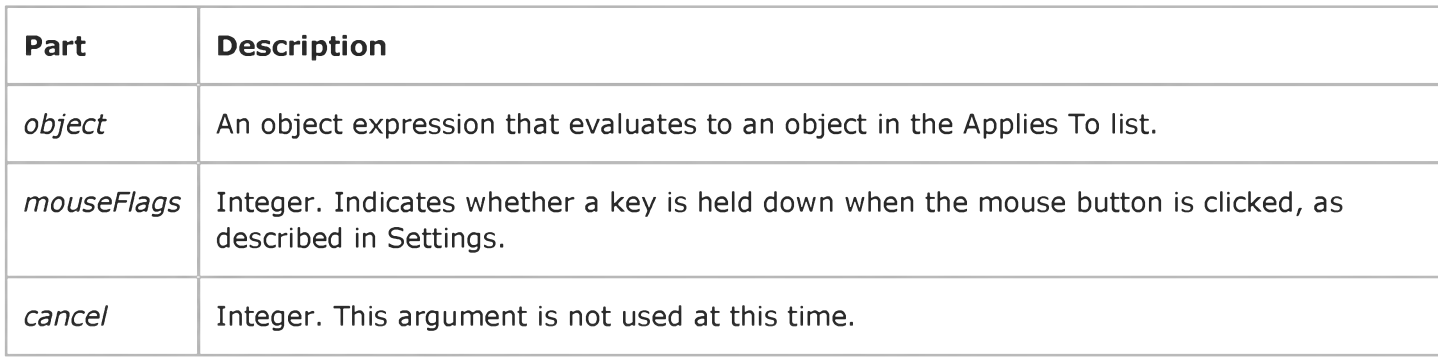

#### Settings

The event handler determines if a key is held down when the mouse button is clicked and sets *mouseFlags* to:

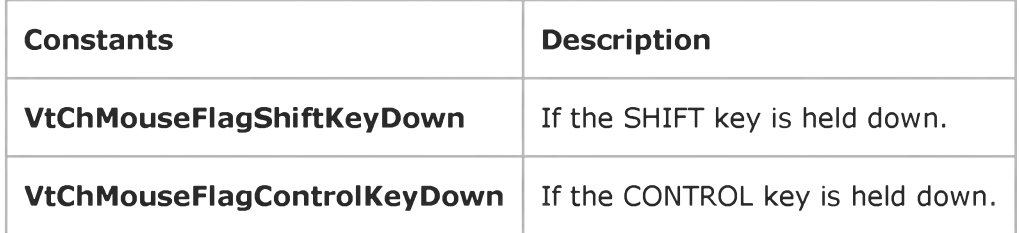

Visual Studio 6.0

*Visual Basic: MSChart Control*

### LegendSelected Event

See Also Example [Applies To](https://msdn.microsoft.com/en-us/library/aa240536(v=vs.60).aspx)

Occurs when the user clicks on the chart legend.

### Syntax

### Private Sub ob/eci\_LegendSelected *(mouseFlags* As Integer, *cancel* As Integer)

The LegendSelected event syntax has these parts:

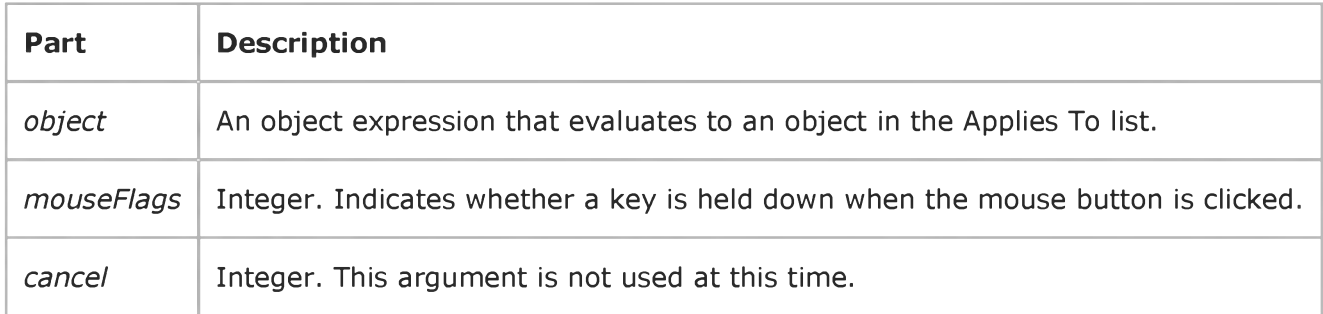

#### Settings

The event handler determines if a key is held down when the mouse button is clicked and sets *mouseFlags* to:

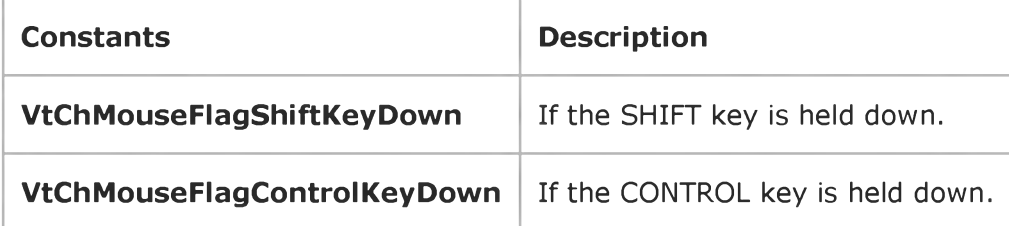

Visual Studio 6.0

*Visual Basic: MSChart Control*

## LegendUpdated Event

[See Also E](https://msdn.microsoft.com/en-us/library/aa228535(v=vs.60).aspx)xample [Applies To](https://msdn.microsoft.com/en-us/library/aa240536(v=vs.60).aspx)

Occurs when the chart legend has changed.

### Syntax

Private Sub ob/ect\_LegendUpdated *(updateFlags* As Integer)

The LegendUpdated event syntax has these parts:

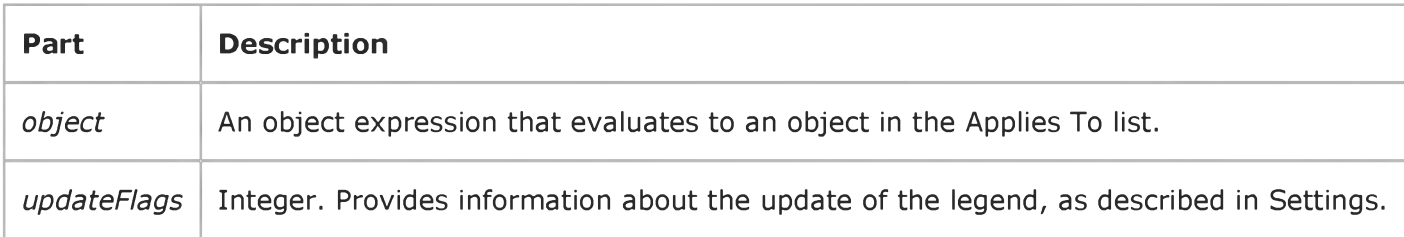

### Settings

The following table lists the constants for *updateFlags.*

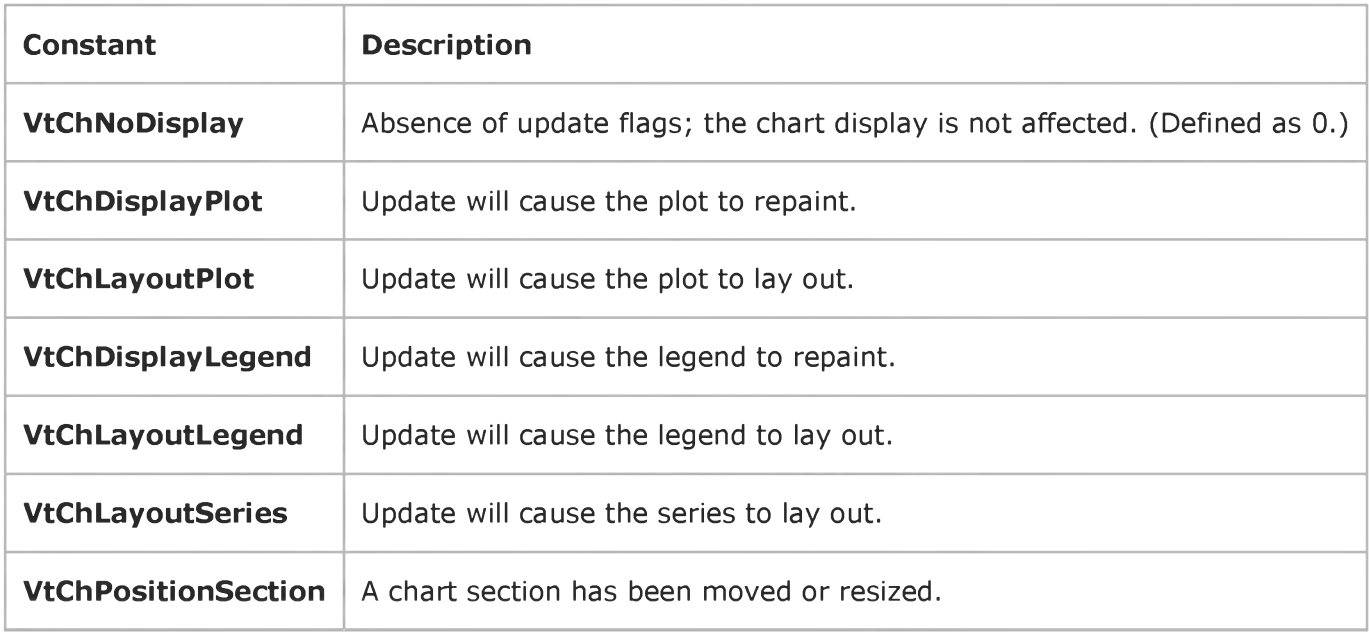

## Visual Basic Reference

Visual Studio 6.0

## LinkClose Event

[See Also E](https://msdn.microsoft.com/en-us/library/aa261538(v=vs.60).aspx)xample [Applies To](https://msdn.microsoft.com/en-us/library/aa261537(v=vs.60).aspx)

Occurs when a DDE conversation terminates. Either application in a DDE conversation may terminate a conversation at any time.

### Syntax

```
Private Sub Form_LinkClose()
```

```
Private Sub MDIForm_LinkClose()
```

```
Private Sub object_LinkClose([index As Integer])
```
The LinkClose event syntax has these parts:

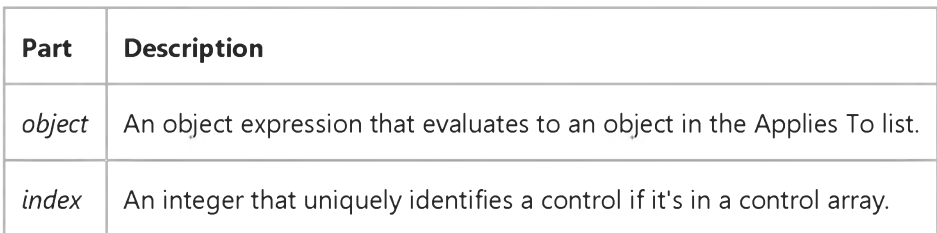

### Remarks

Typically, you use a LinkClose event procedure to notify the user that a DDE conversation has been terminated. You can also include troubleshooting information on reestablishing a connection or where to go for assistance. For brief messages, use the MsgBox function.

## Visual Basic Reference

Visual Studio 6.0

## LinkError Event

### [See Also](https://msdn.microsoft.com/en-us/library/aa261540(v=vs.60).aspx) [Example](https://msdn.microsoft.com/en-us/library/aa445503(v=vs.60).aspx) [Applies To](https://msdn.microsoft.com/en-us/library/aa261539(v=vs.60).aspx)

Occurs when there is an error during [a DDE](https://msdn.microsoft.com/en-us/library/aa244780(v=vs.60).aspx) conversation. This event is recognized only as the result of a DDE-related error that occurs when no Visual Basic code is being executed. The error number is passed as an argument.

### Syntax

```
Private Sub Form_LinkError(Linkerr As Integer)
```

```
Private Sub MDIForm_LinkError(Linkerr As Integer)
```

```
Private Sub object_Link Error([index As Integer,]Linkerr As Integer)
```
The LinkError event syntax has these parts:

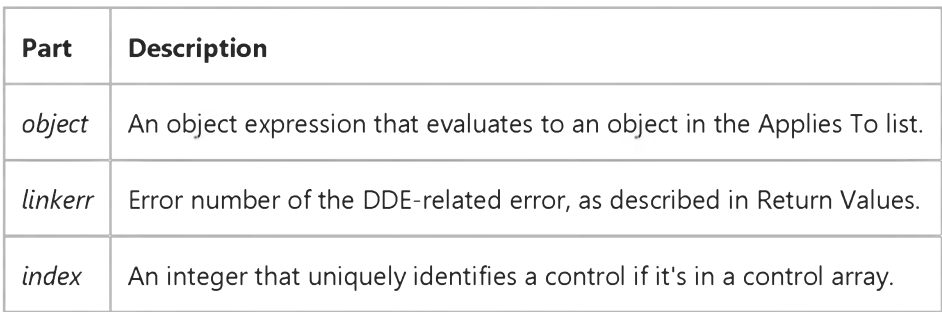

### Return Values

The following table lists all error numbers returned for the *linkerr* argument and a brief explanation of each error:

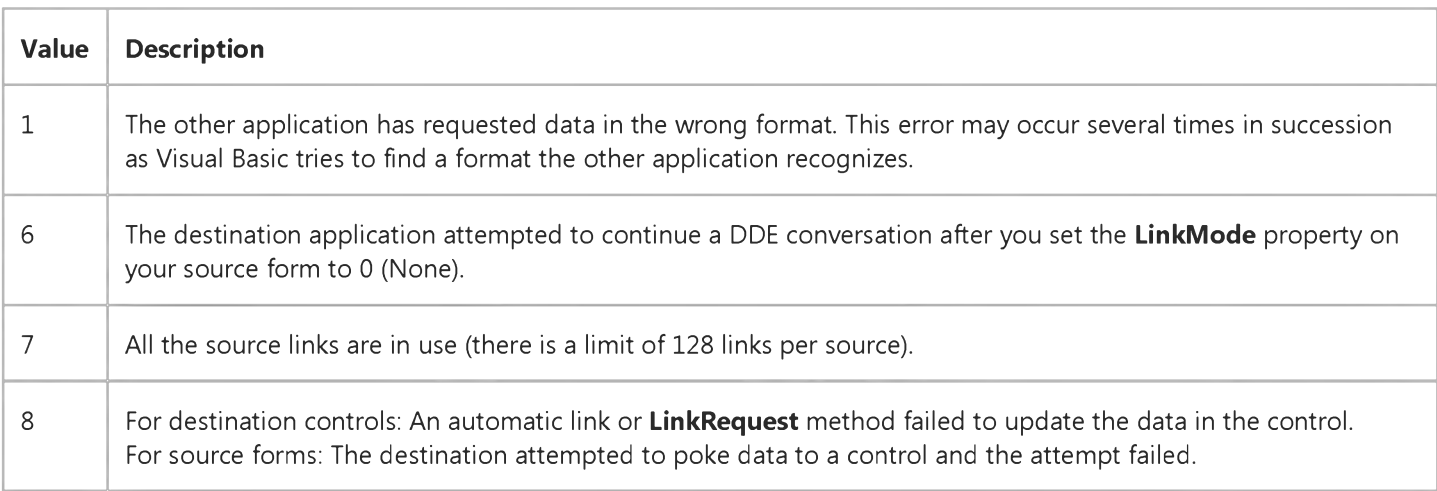

### Remarks

Use a LinkError event procedure to notify the user of the particular error that has occurred. You can also include code to fix the problem or troubleshooting information on reestablishing a connection or on where to go for assistance. For brief messages, use the MsgBox function.

## Visual Basic Reference

### LinkError Event Example

This example is attached to a TextBox control, MyTextBox, that handles selected errors. The procedure displays a message (adapted from the error list in the LinkError event topic) based on the error number passed as the argument LinkErr. You can adapt this code to a source form by substituting Form\_LinkError for MyTextBox\_LinkError. This example is for illustration only.

```
Private Sub MyTextBox_LinkError (LinkErr As Integer) 
Dim Msg
Select Case LinkErr 
   Case 1
      Msg = "Data in wrong format."
   Case 11
      Msg = "Out of memory for DDE."
End Select
MsgBox Msg, vbExclamation, "MyTextBox"
End Sub
```
## Visual Basic Reference

Visual Studio 6.0

### LinkExecute Event

### [See Also](https://msdn.microsoft.com/en-us/library/aa261542(v=vs.60).aspx) [Example](https://msdn.microsoft.com/en-us/library/aa445505(v=vs.60).aspx) [Applies To](https://msdn.microsoft.com/en-us/library/aa261541(v=vs.60).aspx)

Occurs when a command string is sent by a destination application in a DDE conversation. The destination application expects the source application to perform the operation described by the string.

### Syntax

#### Private Sub object\_LinkExecute(cmdstr As String, *cancel* As Integer)

The LinkExecute event syntax has these parts:

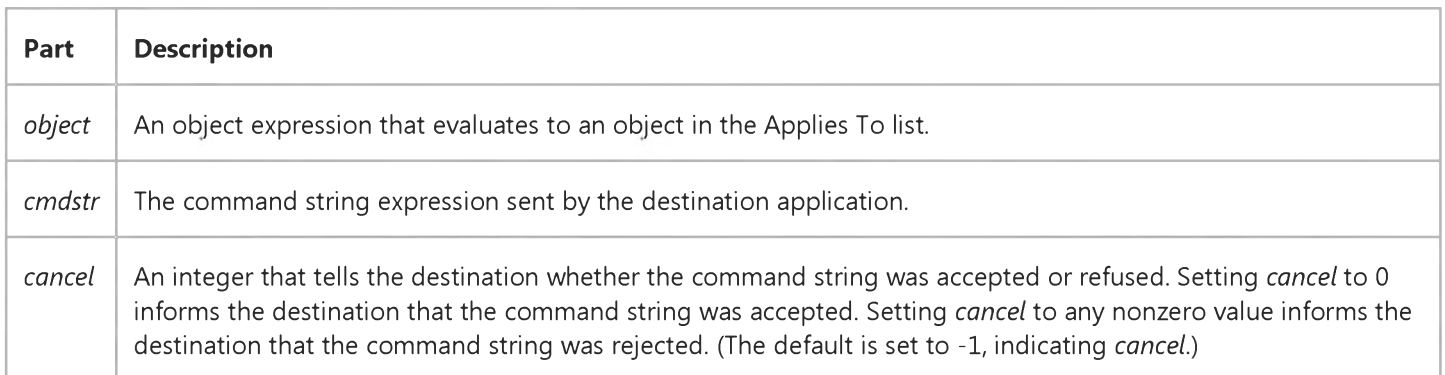

### Remarks

There is no required syntax for *cmdstr.* How your application responds to different strings is completely up to you.

If you haven't created a LinkExecute event procedure, Visual Basic rejects command strings from destination applications.

### Visual Basic Reference

## LinkExecute Event Example

This example defines a set of commands for destinations to use in DDE conversations to which your application will respond This example is for illustration only.

```
Private Sub Form_LinkExecute (CmdStr As String, Cancel As Integer)
  Cancel = False
  Select Case LCase(CmdStr)
  Case "{big}"
     WindowState = 2 ' Maximize window.
  Case "{little}"
     WindowState = 1 ' Minimize window.
  Case "{hide}"
     Visible = False ' Hide form.
  Case "{view}"
     Visible = True ' Display form.
  Case Else
     Cancel = True ' Execute not allowed.
  End Select 
End Sub
```
## Visual Basic Reference

Visual Studio 6.0

## LinkNotify Event

### [See Also](https://msdn.microsoft.com/en-us/library/aa261544(v=vs.60).aspx) [Example](https://msdn.microsoft.com/en-us/library/aa445507(v=vs.60).aspx) [Applies To](https://msdn.microsoft.com/en-us/library/aa261543(v=vs.60).aspx)

Occurs when the source has changed the data defined by th[e DDE](https://msdn.microsoft.com/en-us/library/aa244780(v=vs.60).aspx) link if the LinkMode property of the destination control is set to 3 (Notify).

### Syntax

### Private Sub object\_LinkNotify([index As Integer])

The LinkNotify event syntax has these parts:

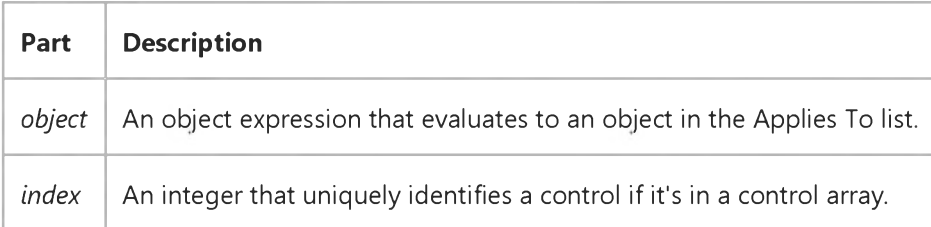

### Remarks

Typically, in the LinkNotify event your code notifies the user, gets the new data immediately, or defers getting the data until later. You can use the LinkRequest method to obtain the new data from the source.

# Visual Basic Reference LinkNotify Event Example

This example is attached to a PictureBox control, Picture1, that has its LinkTopic and LinkItem properties set to specify a graphic in the source, and its LinkMode property set to 3 (Notify). When the source changes this data, the procedure updates the PictureBox control immediately only if the PictureBox is on the active form; otherwise, it sets a flag variable. This example is for illustration only.

```
Private Sub Picture1_LinkNotify ()
  If Screen.ActiveForm Is Me Then
  Picture1.LinkRequest ' Picture is on active form, so update.
  Else
     NewDataFlag = True ' Assumed to be a module-level variable. 
   End If 
End Sub
```
## Visual Basic Reference

Visual Studio 6.0

## LinkOpen Event

[See Also E](https://msdn.microsoft.com/en-us/library/aa261546(v=vs.60).aspx)xample [Applies To](https://msdn.microsoft.com/en-us/library/aa261545(v=vs.60).aspx)

Occurs when a DDE conversation is being initiated.

### Syntax

Private Sub Form\_LinkOpen(cancel As Integer)

Private Sub MDIForm\_LinkOpen(cancel As Integer)

Private Sub object\_LinkOpen([index As Integer,]cancel As Integer)

The LinkOpen event syntax has these parts:

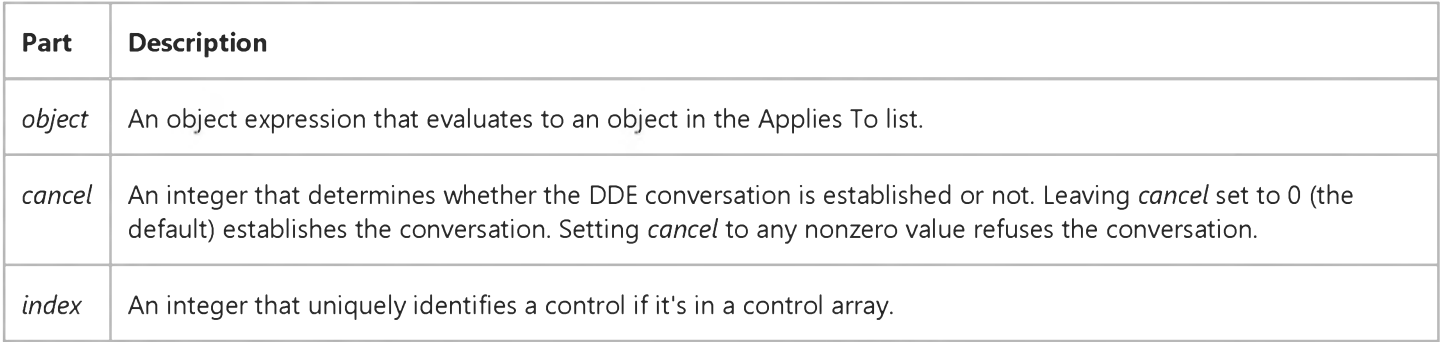

### Remarks

This event occurs for forms when a destination application is initiating a DDE conversation with the form. It occurs for controls when a control is initiating a DDE conversation with a source application.

## Visual Basic: Page Designer

Visual Studio 6.0

## Load Event (DHTMLPage)

[See Also E](https://msdn.microsoft.com/en-us/library/aa228401(v=vs.60).aspx)xample [Applies To](https://msdn.microsoft.com/en-us/library/aa228613(v=vs.60).aspx)

Occurs when the browser loads an HTML page in your application.

### Syntax

### Private Sub *object\_Load*

The *object* placeholder represents an object expression that evaluates to an object in the Applies To list.

#### **Remarks**

There are two distinct behaviors for this event, depending on whether your page is set to load asynchronously or not.

- When loading asynchronously, the Load event fires after the first element on the page is created.
- When loading synchronously, the Load event fires after all elements have been created.

Programmers can use this event when running synchronously (when the AsyncLoad property is set to False) as a notification that all elements have been loaded onto the page.

## Visual Basic Reference

Visual Studio 6.0

### Load Event

### [See Also](https://msdn.microsoft.com/en-us/library/aa261548(v=vs.60).aspx) [Example](https://msdn.microsoft.com/en-us/library/aa445510(v=vs.60).aspx) [Applies To](https://msdn.microsoft.com/en-us/library/aa261547(v=vs.60).aspx)

Occurs when a form is loaded. For a startup form, occurs when an application starts as the result of a Load statement or as the result of a reference to an unloaded form's properties or controls.

### Syntax

```
Private Sub Form_Load( )
```

```
Private Sub MDIForm_Load( )
```
#### Remarks

Typically, you use a Load event procedure to include initialization code for a form for example, code that specifies default settings for controls, indicates contents to be loaded into **ComboBox** or ListBox controls, and initializes form-level variables.

The Load event occurs after the Initialize event.

When you reference a property of an unloaded form in code, the form is automatically loaded but isn't automatically made visible unless the MDIChild property is set to True. If an MDIForm object isn't loaded and an MDI child form is loaded, both the MDIForm and the child form are automatically loaded and both become visible. Other forms aren't shown until you either use the Show method or set the Visible property to True.

The following code in an MDIForm Load event automatically loads an MDI child form (assuming Form1 has its MDIChild property set to True):

```
Dim NewForm As New Form1
NewForm.Caption = "New Form" ' Loads form by reference.
```
Because all child forms become visible when loaded, the reference to the **Caption** property loads the form and makes it visible.

Note When you create procedures for related events, such as Activate, GotFocus, Paint, and Resize, be sure that their actions don't conflict and that they don't cause recursive events.

### Visual Basic Reference

### Load Event Example

This example loads items into a ComboBox control when a form is loaded. To try this example, paste the code into the Declarations section of a form that contains a ComboBox, and then press F5.

```
Private Sub Form_Load ()
  Combo1.AddItem "Mozart" ' Add items to list.
  Combo1.AddItem "Beethoven"
   Combo1.AddItem "Rock 'n Roll"
   Combo1.AddItem "Reggae"
   Combo1.ListIndex = 2 ' Set default selection.
End Sub
```
## Visual Basic Reference

Visual Studio 6.0

## LostFocus Event (UserControl Object and UserDocument Object)

[See Also E](https://msdn.microsoft.com/en-us/library/aa261550(v=vs.60).aspx)xample [Applies To](https://msdn.microsoft.com/en-us/library/aa261549(v=vs.60).aspx)

Occurs in the object or constituent control when focus leaves it.

### Syntax

### Sub *object\_LostFocus()*

The LostFocus event syntax has these parts:

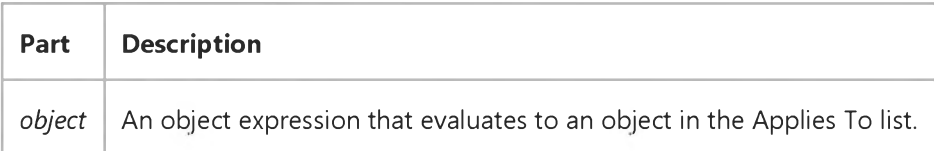

#### Remarks

This LostFocus event is not the same LostFocus extender event that the developer who uses *object* handles. This LostFocus event is for the author of *object,* and is internal to *object.*

This event is useful if *object* needs to know that the focus is now on it.

*Object* itself can get focus only when the CanGetFocus property is True and there are no constituent controls that can receive focus.

The LostFocus event is raised before the ExitFocus event.

## Visual Basic Reference

Visual Studio 6.0

### LostFocus Event

### [See Also](https://msdn.microsoft.com/en-us/library/aa261552(v=vs.60).aspx) [Example](https://msdn.microsoft.com/en-us/library/aa445513(v=vs.60).aspx) [Applies To](https://msdn.microsoft.com/en-us/library/aa261551(v=vs.60).aspx)

Occurs when an object loses the [focus,](https://msdn.microsoft.com/en-us/library/aa211435.aspx) either by user action, such as tabbing to or clicking another object, or by changing the focus in code using the **SetFocus** method.

### Syntax

```
Private Sub Form_LostFocus()
```

```
Private Sub object_LostFocus([index As Integer])
```
The LostFocus event syntax has these parts:

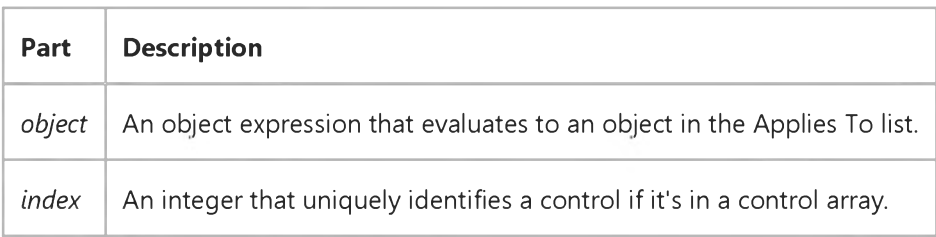

### Remarks

A LostFocus event procedure is primarily useful for verification and validation updates. Using LostFocus can cause validation to take place as the user moves the focus from the control. Another use for this type of event procedure is enabling, disabling, hiding, and displaying other objects as in a GotFocus event procedure. You can also reverse or change conditions that you set up in the object's GotFocus event procedure.

If an .exe file built by Visual Basic displays a dialog box created by a .dll file also built in Visual Basic, the .exe file's form will get Deactivate and LostFocus events. This may be unexpected, because you should not get the Deactivate event:

- If the object is an out-of-process component.
- If the object isn't written in Visual Basic.
- In the development environment when calling a DLL built in Visual Basic.

## Visual Basic Reference

## LostFocus Event Example

This example changes the color of a TextBox control when it receives or loses the focus (selected with the mouse or TAB key) and displays the appropriate text in the Label control. To try this example, paste the code into the Declarations section of a form that contains two TextBox controls and a Label control, and then press F5 and move the focus between Text1 and Text2.

```
Private Sub Text1_GotFocus ()
   ' Show focus with red.
  Text1.BackColor = RGB(255, 0, 0)Label1.Caption = "Text1 has the focus."
End Sub
Private Sub Text1_LostFocus ()
   ' Show loss of focus with blue.
  Text1.BackColor = RGB(0, 0, 255)
   Label1.Caption = "Text1 doesn't have the focus." 
End Sub
```
## Visual Basic Reference

Visual Studio 6.0

## MouseDown, MouseUp Events (ActiveX Controls)

See Also Example [Applies To](https://msdn.microsoft.com/en-us/library/aa240159(v=vs.60).aspx)

Occur when the user presses (MouseDown) or releases (MouseUp) a mouse button.

### Syntax

Private Sub Form\_MouseDown(buffon As Integer, *shift* As Integer, x As Single, *y* As Single)

Private Sub MDIForm\_MouseDown(buffon As Integer, *shift* As Integer, x As Single, *y* As Single)

Private Sub *object\_MouseDown([index* As *Integer,]button* As Integer, *shift* As Integer, x As Single, *y* As Single)

Private Sub Form\_MouseUp(button As Integer, *shift* As Integer, x As Single, *y* As Single)

Private Sub MDIForm\_MouseUp(button As Integer, *shift* As Integer, x As Single, *y* As Single)

Private Sub *object* \_MouseUp([index As *Integer,]button* As Integer, *shift* As Integer, x As Single, *y* As Single)

The MouseDown and MouseUp event syntaxes have these parts:

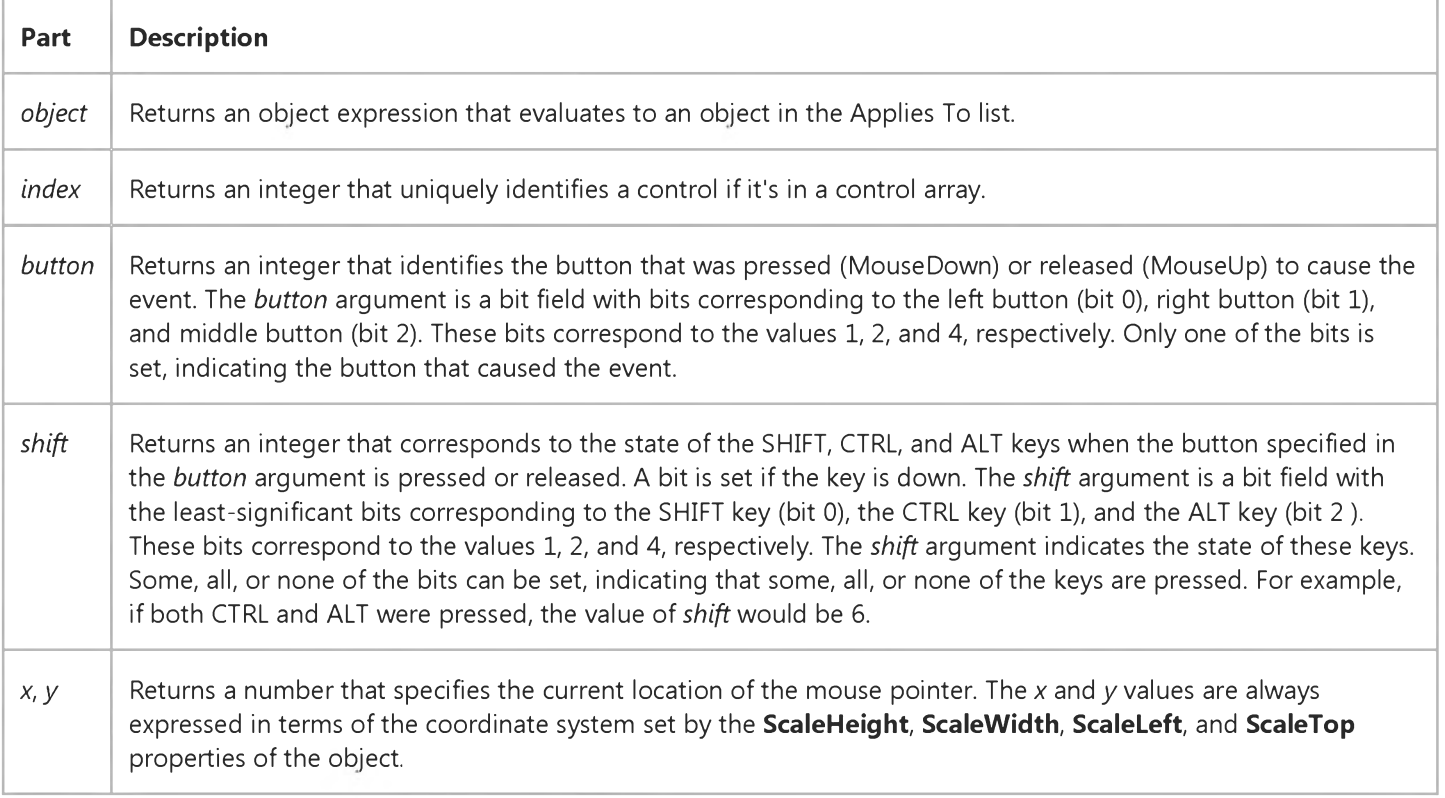

### Remarks

Use a MouseDown or MouseUp event procedure to specify actions that will occur when a given mouse button is pressed or released. Unlike the Click and DblClick events, MouseDown and MouseUp events enable you to distinguish between the left, right, and middle mouse buttons. You can also write code for mouse-keyboard combinations that use the SHIFT, CTRL, and ALT keyboard modifiers.

The following applies to both Click and DblClick events:

- If a mouse button is pressed while the pointer is over a form or control, that object "captures" the mouse and receives all mouse events up to and including the last MouseUp event. This implies that the *x, y* mouse-pointer coordinates returned by a mouse event may not always be in the internal area of the object that receives them.
- If mouse buttons are pressed in succession, the object that captures the mouse after the first press receives all mouse events until all buttons are released.

If you need to test for the *button* or *shift* arguments, you can use constants listed in the Visual Basic (VB) [object library](https://msdn.microsoft.com/en-us/library/aa171804.aspx) in the [Object Browser](https://msdn.microsoft.com/en-us/library/aa171799.aspx) to define the bits within the argument:

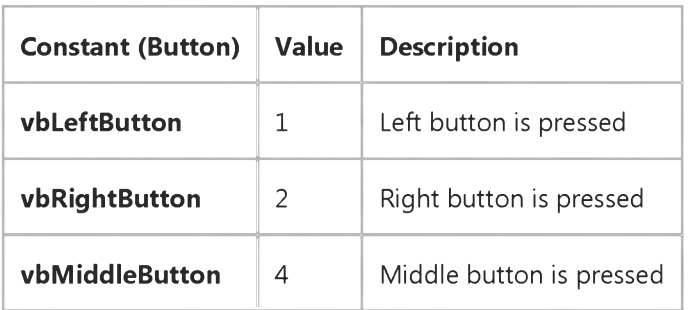

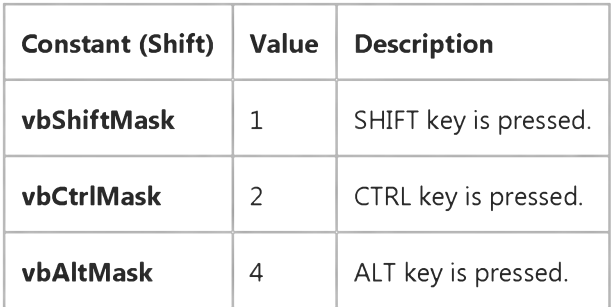

The constants then act as bit masks you can use to test for any combination of buttons without having to figure out the unique bit field value for each combination.

Note You can use a MouseMove event procedure to respond to an event caused by moving the mouse. The *button* argument for MouseDown and MouseUp differs from the *button* argument used for MouseMove. For MouseDown and MouseUp, the *button* argument indicates exactly one button per event, whereas for MouseMove, it indicates the current state of all buttons.

## Visual Basic Reference

Visual Studio 6.0

### MouseDown, MouseUp Events

### [See Also](https://msdn.microsoft.com/en-us/library/aa261554(v=vs.60).aspx) [Example](https://msdn.microsoft.com/en-us/library/aa445515(v=vs.60).aspx) [Applies To](https://msdn.microsoft.com/en-us/library/aa261553(v=vs.60).aspx)

Occur when the user presses (MouseDown) or releases (MouseUp) a mouse button.

### Syntax

```
Private Sub Form_MouseDown(button As Integer, s h if t As Integer, x As Single, y As Single)
```
Private Sub MDIForm\_MouseDown(button As Integer, *shift* As Integer, *x* As Single, *y* As Single)

Private Sub object\_MouseDown(*[index* As Integer,]button As Integer, *s h if t* As Integer, *x* As Single, *y* As Single)

Private Sub Form\_MouseUp(button As Integer, *s h if t* As Integer, *x* As Single, *y* As Single)

Private Sub MDIForm\_MouseUp(button As Integer, *s h if t* As Integer, *x* As Single, *y* As Single)

Private Sub *object* \_MouseUp([*index* As Integer,]*button* As Integer, *s h if t* As Integer, *x* As Single, *y* As Single)

The MouseDown and MouseUp event syntaxes have these parts:

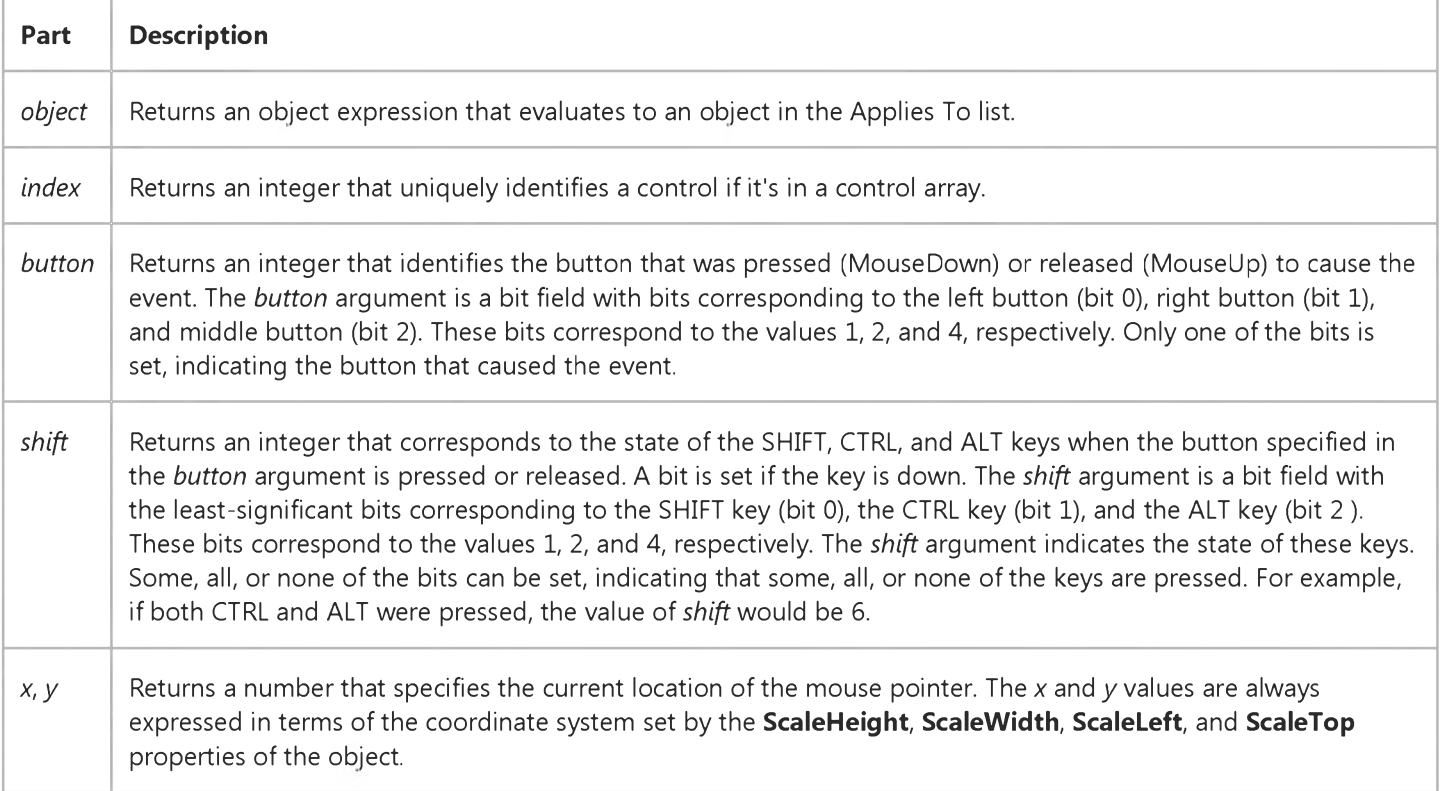

### Remarks

Use a MouseDown or MouseUp event procedure to specify actions that will occur when a given mouse button is pressed or released. Unlike the Click and DblClick events, MouseDown and MouseUp events enable you to distinguish between the left, right, and middle mouse buttons. You can also write code for mouse-keyboard combinations that use the SHIFT, CTRL, and ALT keyboard modifiers.

The following applies to both Click and DblClick events:

- If a mouse button is pressed while the pointer is over a form or control, that object "captures" the mouse and receives all mouse events up to and including the last MouseUp event. This implies that the *x, y* mouse-pointer coordinates returned by a mouse event may not always be in the internal area of the object that receives them.
- If mouse buttons are pressed in succession, the object that captures the mouse after the first press receives all mouse events until all buttons are released.

If you need to test for the *button* or *shift* arguments, you can use constants listed in the Visual Basic (VB) [object library](https://msdn.microsoft.com/en-us/library/aa171804.aspx) in the [Object Browser](https://msdn.microsoft.com/en-us/library/aa171799.aspx) to define the bits within the argument:

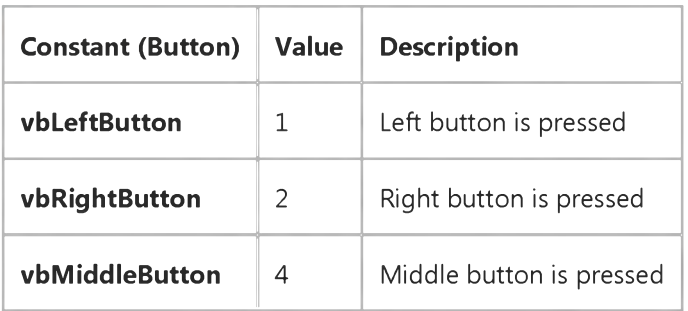

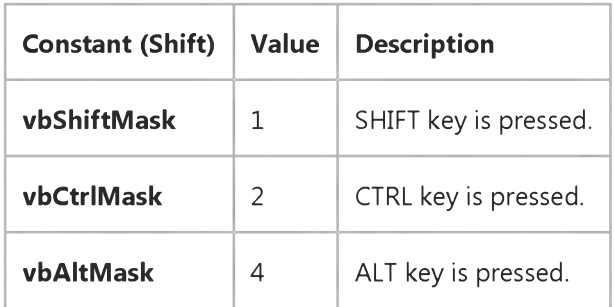

The constants then act as bit masks you can use to test for any combination of buttons without having to figure out the unique bit field value for each combination.

Note You can use a MouseMove event procedure to respond to an event caused by moving the mouse. The *button* argument for MouseDown and MouseUp differs from the *button* argument used for MouseMove. For MouseDown and MouseUp, the *button* argument indicates exactly one button per event, whereas for MouseMove, it indicates the current state of all buttons.

### Visual Basic Reference

### MouseDown, MouseUp Events Example

This example demonstrates a simple paint application. The MouseDown event procedure works with a related MouseMove event procedure to enable painting when any mouse button is pressed and dragged. The MouseUp event procedure disables painting. To try this example, paste the code into the Declarations section of a form; and then press F5, click the form, and move the mouse while the mouse button is pressed.

```
Dim PaintNow As Boolean
Private Sub Form_MouseDown (Button As Integer, Shift As Integer, X As 
Single, Y As Single)
   PaintNow = True ' Enable painting.
End Sub
Private Sub Form_MouseUp (Button As Integer, Shift As Integer, X As Single, Y As Single) 
   PaintNow = False ' Disable painting.
End Sub
Private Sub Form_MouseMove (Button As Integer, Shift As Integer, X As Single, Y As Single) 
   If PaintNow Then
      PSet (X, Y) ' Draw a point.
   End If 
End Sub
Private Sub Form_Load ()
   DrawWidth = 10 ' Use wider brush.
   ForeColor = RGB(0, 0, 255) ' Set drawing color.
End Sub
© 2018 Microsoft
```
## Visual Basic Reference

Visual Studio 6.0

## MouseMove Event (ActiveX Controls)

See Also Example [Applies To](https://msdn.microsoft.com/en-us/library/aa240161(v=vs.60).aspx)

Occurs when the user moves the mouse.

### Syntax

Private Sub Form\_MouseMove(bufton As Integer, *shift* As Integer, x As Single, *y* As Single)

Private Sub MDIForm\_MouseMove(button As Integer, *shift* As Integer, x As Single, *y* As Single)

### Private Sub *object\_MouseMove([index* As Integer,] *button* As Integer, *shift* As Integer, x As Single, *y* As Single)

The MouseMove event syntax has these parts:

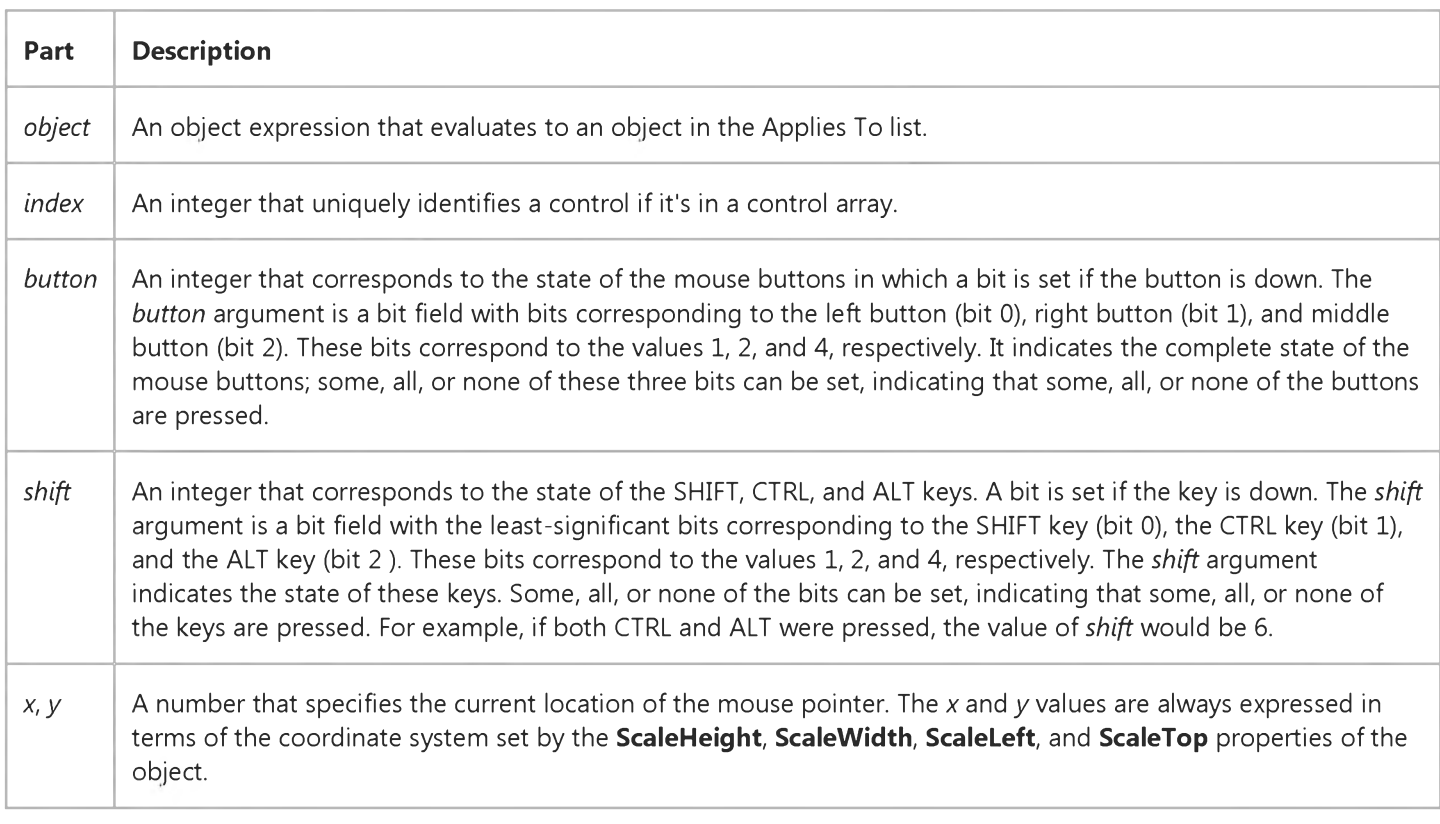

### **Remarks**

The MouseMove event is generated continually as the mouse pointer moves across objects. Unless another object has captured the mouse, an object recognizes a MouseMove event whenever the mouse position is within its borders.

#### 9. 1.2018 MouseMove Event (ActiveX Controls) (Appearance Property (ActiveX Controls))

If you need to test for the *button* or *shift* arguments, you can use constants listed in the Visual Basic (VB) [object library](https://msdn.microsoft.com/en-us/library/aa171804.aspx) in the [Object Browser](https://msdn.microsoft.com/en-us/library/aa171799.aspx) to define the bits within the argument:

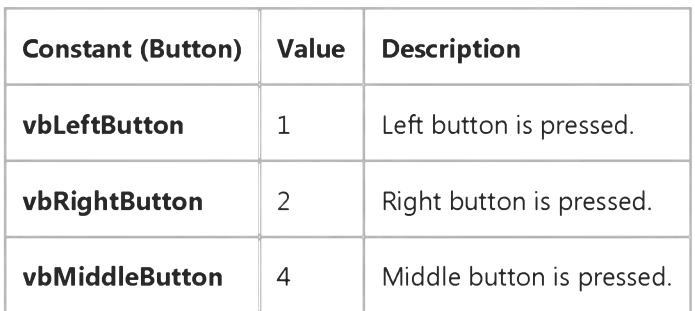

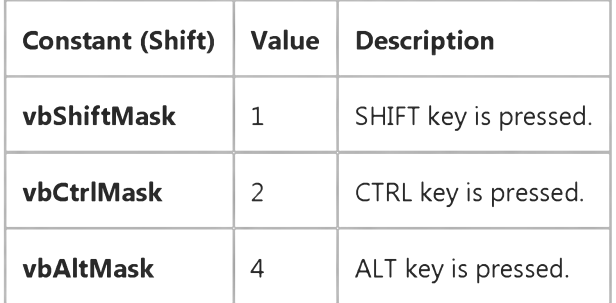

The constants then act as bit masks you can use to test for any combination of buttons without having to figure out the unique bit field value for each combination.

You test for a condition by first assigning each result to a temporary integer variable and then comparing the *button* or *shift* arguments to a bit mask. Use the And operator with each argument to test if the condition is greater than zero, indicating the key or button is pressed, as in this example:

```
LeftDown = (Button And vbLeftButton) > 0 
CtrlDown = (Shift And vbCtrlMask) > 0
```
Then, in a procedure, you can test for any combination of conditions, as in this example:

### If LeftDown And CtrlDown Then

Note You can use MouseDown and MouseUp event procedures to respond to events caused by pressing and releasing mouse buttons.

The *button* argument for MouseMove differs from the *button* argument for MouseDown and MouseUp. For MouseMove, the *button* argument indicates the current state of all buttons; a single MouseMove event can indicate that some, all, or no buttons are pressed. For MouseDown and MouseUp, the *button* argument indicates exactly one button per event.

Any time you move a window inside a MouseMove event, it can cause a cascading event. MouseMove events are generated when the window moves underneath the pointer. A MouseMove event can be generated even if the mouse is perfectly stationary.

## Visual Basic Reference

Visual Studio 6.0

### MouseMove Event

[See Also](https://msdn.microsoft.com/en-us/library/aa261557(v=vs.60).aspx) [Example](https://msdn.microsoft.com/en-us/library/aa445517(v=vs.60).aspx) [Applies To](https://msdn.microsoft.com/en-us/library/aa261556(v=vs.60).aspx)

Occurs when the user moves the mouse.

#### Syntax

```
Private Sub Form_MouseMove(button As Integer, shift As Integer, x As Single, y As Single)
```
Private Sub MDIForm\_MouseMove(button As Integer, *shift* As Integer, *x* As Single, *y* As Single)

Private Sub *object\_MouseMove*([index As Integer,] *button* As Integer, *shift* As Integer, *x* As Single, *y* As Single)

The MouseMove event syntax has these parts:

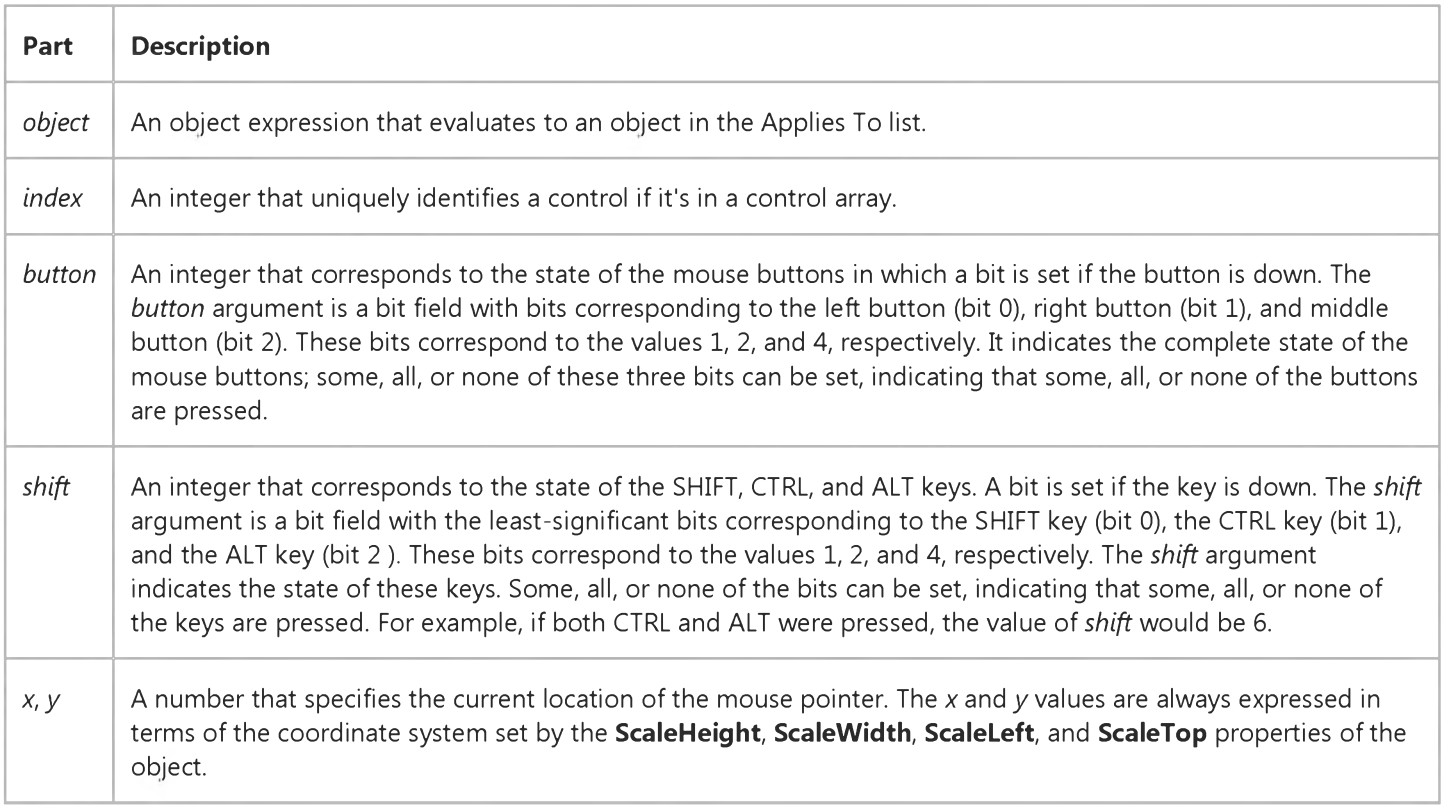

### Remarks

The MouseMove event is generated continually as the mouse pointer moves across objects. Unless another object has captured the mouse, an object recognizes a MouseMove event whenever the mouse position is within its borders.

If you need to test for the *button* or *shift* arguments, you can use constants listed in the Visual Basic (VB) [object library](https://msdn.microsoft.com/en-us/library/aa171804.aspx) in the [Object Browser](https://msdn.microsoft.com/en-us/library/aa171799.aspx) to define the bits within the argument:

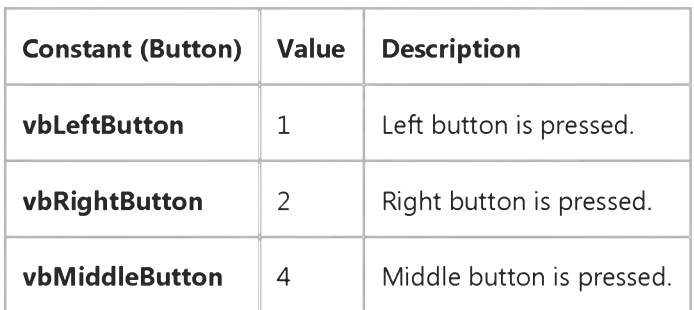

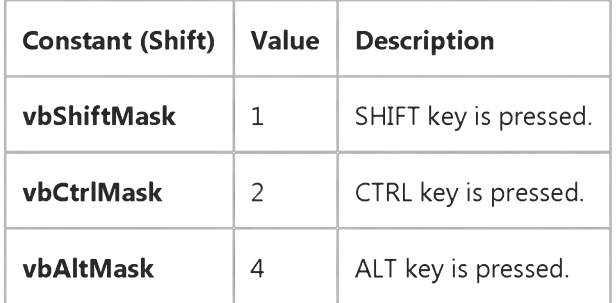

The constants then act as bit masks you can use to test for any combination of buttons without having to figure out the unique bit field value for each combination.

You test for a condition by first assigning each result to a temporary integer variable and then comparing the *button* or *shift* arguments to a bit mask. Use the And operator with each argument to test if the condition is greater than zero, indicating the key or button is pressed, as in this example:

```
LeftDown = (Button And vbLeftButton) > 0 
CtrlDown = (Shift And vbCtrlMask) > 0
```
Then, in a procedure, you can test for any combination of conditions, as in this example:

### If LeftDown And CtrlDown Then

Note You can use MouseDown and MouseUp event procedures to respond to events caused by pressing and releasing mouse buttons.

The *button* argument for MouseMove differs from the *button* argument for MouseDown and MouseUp. For MouseMove, the *button* argument indicates the current state of all buttons; a single MouseMove event can indicate that some, all, or no buttons are pressed. For MouseDown and MouseUp, the *button* argument indicates exactly one button per event.

Any time you move a window inside a MouseMove event, it can cause a cascading event. MouseMove events are generated when the window moves underneath the pointer. A MouseMove event can be generated even if the mouse is perfectly stationary.

### Visual Basic Reference

### MouseMove Event Example

This example demonstrates a simple paint application. The MouseDown event procedure works with a related MouseMove event procedure to enable painting when any mouse button is pressed. The MouseUp event procedure disables painting. To try this example, paste the code into the Declarations section of a form, and then press F5 and click the form and move the mouse while the mouse button is pressed.

```
Dim PaintNow As Boolean ' Declare variable.
Private Sub Form_MouseDown (Button As Integer, Shift As Integer, X As Single, Y As Single) 
   PaintNow = True ' Brush on.
End Sub
Private Sub Form MouseUp (Button As Integer, X As Single, Y As Single)
   PaintNow = False ' Turn off painting.
End Sub
Private Sub Form_MouseMove (Button As Integer, Shift As Integer, X As Single, Y As Single) 
   If PaintNow Then
      PSet (X, Y) ' Draw a point.
   End If 
End Sub
Private Sub Form_Load ()
   DrawWidth = 10 ' Use wider brush.
   ForeColor = RGB(0, 0, 255) ' Set drawing color.
End Sub
© 2018 Microsoft
```
## Visual Basic: Windows Controls

Visual Studio 6.0

### NodeClick Event

[See Also](https://msdn.microsoft.com/en-us/library/aa276251(v=vs.60).aspx) [Example](https://msdn.microsoft.com/en-us/library/aa443088(v=vs.60).aspx) [Applies To](https://msdn.microsoft.com/en-us/library/aa276250(v=vs.60).aspx)

Occurs when a **Node** object is clicked.

#### Syntax

Private Sub object\_NodeClick(ByVal *node* As Node)

The NodeClick event syntax has these parts:

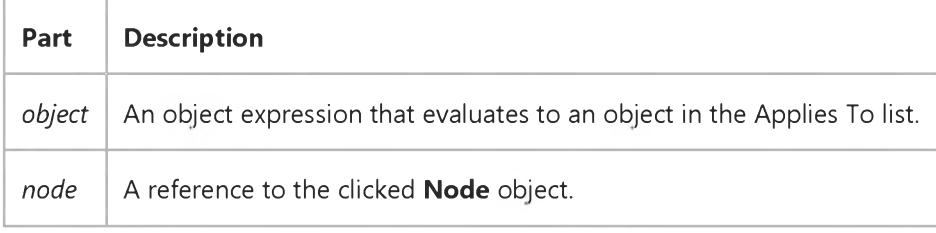

### **Remarks**

The standard Click event is generated when the user clicks any part of the TreeView control outside a node object. The NodeClick event is generated when the user clicks a particular Node object; the NodeClick event also returns a reference to a particular Node object which can be used to validate the Node before further action is taken.

The NodeClick event occurs before the standard Click event.

# Visual Basic: Windows Controls NodeClick Event Example

This example adds several Node objects to a TreeView control. When a Node is clicked, the NodeClick event is triggered and is used to get the Node object's index and text. To try the example, place a TreeView control on a form and paste the code into the form's Declarations section. Run the example, and click any Node.

```
Private Sub Form_Load()
  Dim nodX As Node
  Set nodX = TreeView1.Nodes.Add(, "R", "Root")
  nodX.Expanded = True
  Set nodX = TreeView1.Nodes.Add(, "P", "Parent")nodX.Expanded = True
  Set nodX = TreeView1.Nodes.Add("R",twChild, "Child 1")Set nodX = TreeView1.Nodes.Add("R",tvwChild,,"Child 2")Set nodX = TreeView1.Nodes.Add("R",tvwChild,,"Child 3")
  Set nodX = TreeView1.Nodes.Add("P",tvwChild,,"Child 4")
  Set nodX = TreeView1.Nodes.Add("P",tvwChild,,"Child 5")
   Set nodX = TreeView1.Nodes.Add("P",tvwChild,,"Child 6")
End Sub
Private Sub TreeView1_NodeClick(ByVal Node As Node)
   Forml.Caption = 'Index = ' & Node.Index & ' Text:' & Node.Text 
End Sub
```
## Visual Basic: Windows Controls

Visual Studio 6.0

### NodeCheck Event

[See Also E](https://msdn.microsoft.com/en-us/library/aa443527(v=vs.60).aspx)xample [Applies To](https://msdn.microsoft.com/en-us/library/aa443492(v=vs.60).aspx)

Occurs when the CheckBoxes property equals True and a Node object is checked or unchecked.

#### Syntax

### *Event* NodeCheck(ByVal *Node* As ComctlLib.Node)

The NodeCheck event syntax has these parts:

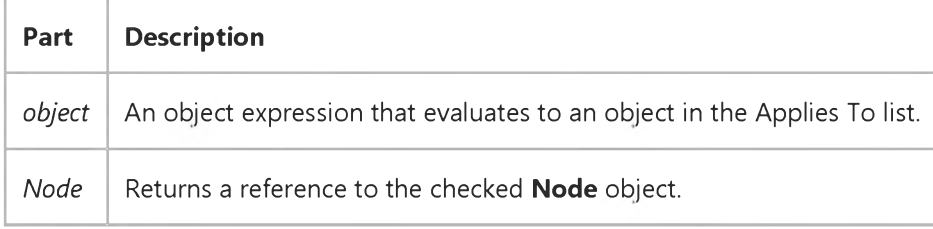

#### Remarks

The event wil not occur when the Node object's Checked property is programmatically set to True or False.

The CheckBoxes property for the TreeView control must be set to True to display check boxes.